product manual

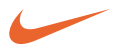

# **psa[**128max

digital audio player

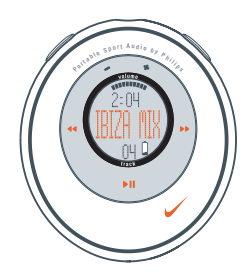

Portable Sport Audio by **Philips**

# **2 contents**

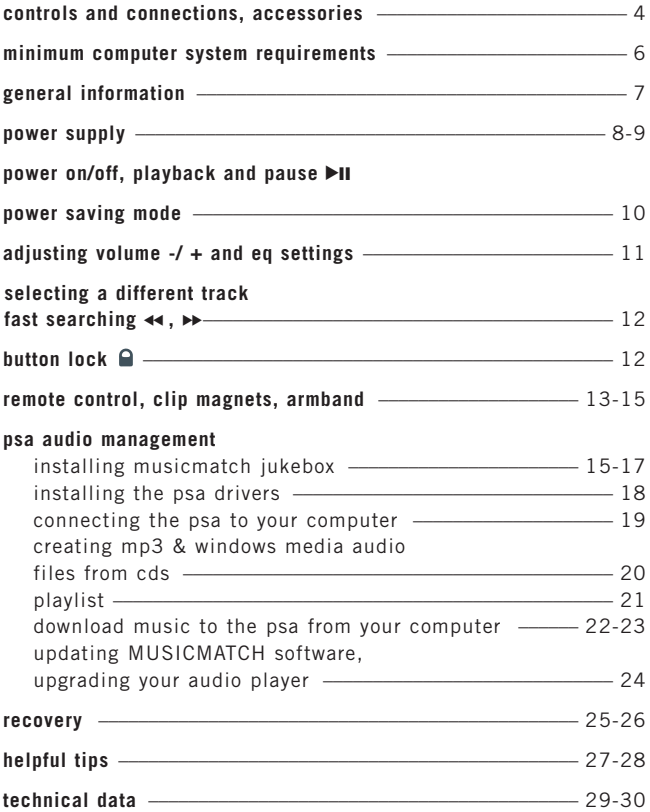

# *CAUTION*

*use this device according to the instructions that follow failure to do so could be hazardous to your health.*

*users of pacemakers or other implanted devices should consult their physician before using magnets or devices that may generate electro-magnetic interference.*

*this product complies with the radio interference requirements of the European Union.*

#### **environmental information**

we have reduced the packaging to its minimum and made it easy to separate into mono materials: PET, PS, PE.

your set consists of material which can be recycled if disassembled by a specialized company. please observe the local regulations to dispose of packaging, exhausted batteries and old equipment.

# **copyright information**

in the U.K and certain countries, the copying of material protected by copyright may require the permission of the copyright holders.

## **4 controls and connections**

- $\cap$   $\blacktriangleright$ II switches the set on /off; starts / pauses playback  $(2)$  **44/**  $\blacktriangleright$ 
	- skips to the beginning of a previous / next track
- 3  **/ +** adjusts the volume
- 4 **display** with backlight. lights up briefly orange when you press any button on the psa

5 **eq**

enhance your listening experience. select from 4 equalizer settings: **Hiphop, Funk, Rock, Techno** or create your own adjustable **Custom** setting.

 $\bigcirc$   $\bigcirc$ 

3.5 mm line out to connect

 $\odot$  **Q** locks buttons to prevent them from being activated

- 8 **battery compartment** uses 1 x AAA alkaline or Ni-MH battery
- 9 **usb in**

(found in the battery compartment) connect the supplied usb cable from here to the usb port of your computer

## **supplied accessories**

make sure these items are in the package. if any item is missing, please contact your dealer.

one usb cable

one psa software & user guide cd-rom

one set of headphones

one remote control

one set of clip magnets

one armband

one AAA rechargeable Ni-MH

battery\*

one Ni-MH battery charger\*

# **\* not supplied with Asia-Pacific versions**

*the model & serial numbers are located inside the battery compartment.*

#### **controls 5**

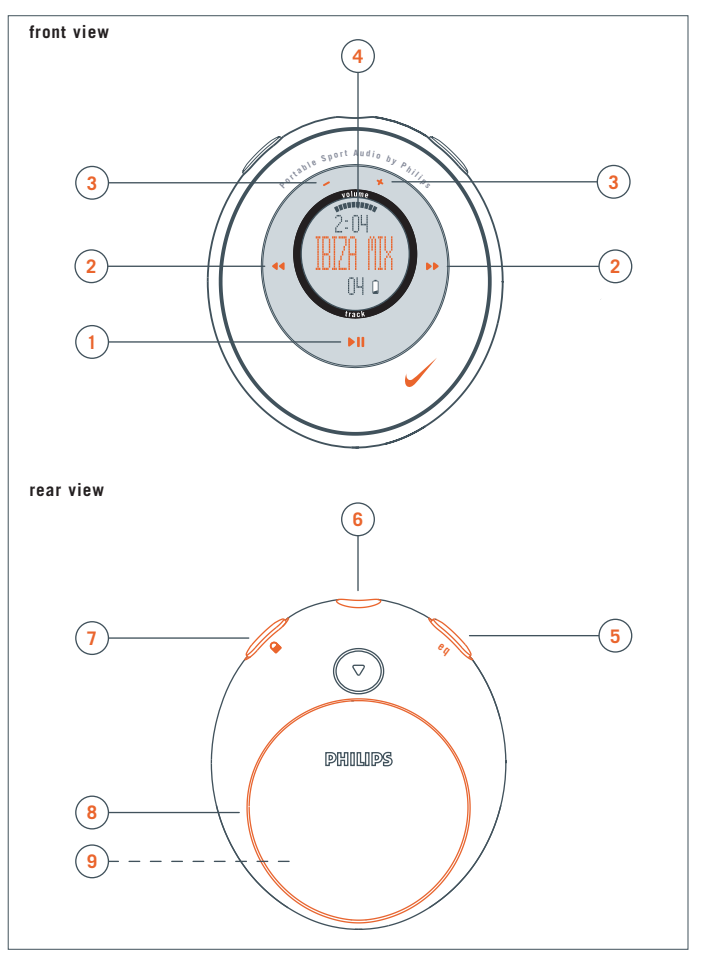

### **6 minium computer system requirements**

## **Windows system requirements**

you need to have a usb port. computers that were upgraded from Win 95 to Win 98 may not have usb compatibility! check out the other requirements:

- Pentium® MMX 166MHz processor or better
- usb port with Windows 98 / Me / 2000 / XP
- 96MB ram
- 50MB ram drive space
- cd rom drive
- video display card
- sound card
- Microsoft Internet Explorer 5.0 or better, Netscape 4.0 or better, and internet access

## **Mac system requirements**

- G3 or better
- $–$  MacOS  $8.6-9.8$

#### **general information 7**

#### **psa[128 is a solid-state, portable, digital audio player:**

- plays mp3 & windows media audio files e.g. digitized and compressed cd tracks, tape tracks, audio books, newspapers, sound effects, etc., that are encoded into mp3 & windows media audio format.
- software upgradeable and will support future playback formats and sofware extensions that will be made available on **www.nike-philips.com**.
- will support for future digital rights management technology, including the Secure Digital Music Initiative (SDMI).

#### **take care when using headphones**

**hearing safety:** listen at a moderate volume. using headphones at high volume can impair your hearing.

**traffic safety:** do not use headphones while driving or cycling as you may cause an accident.

## **general maintenance**

to avoid damage or malfunction:

- do not expose to excessive heat caused by heating equipment or direct sunlight.
- do not drop the psa or allow objects to fall on the psa.
- do not allow the psa to be submersed in water. do not expose earphone socket or battery compartment to water as water entering the set may cause major damage.
- do not use any cleaning agents containing alcohol, ammonia, benzene, or abrasives as these may harm the set.
- active mobile phones in the vicinity may cause interference.

## **8 power supply**

## **battery**

- **1** press  $\blacktriangledown$  to open the battery cover latch and insert one **AAA** battery preferably alkaline, or Ni-MH as indicated.
- **2** insert the lower edge of door as shown to close the battery cover latch.

## **IMPORTANT!**

- remove the battery if: battery drained or the psa will not be used for more than two weeks.
- **batteries contain chemical substances, so they should be disposed of properly.**

#### **indication of empty battery**

the number of blocks inside the battery icon indicates the battery power remaining. when the battery is low, the battery icon flashes. if no action is taken to renew the battery, the display shows **BAT LOW!** 5 seconds later the psa automatically switches off.

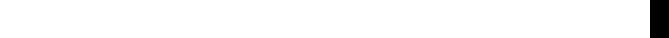

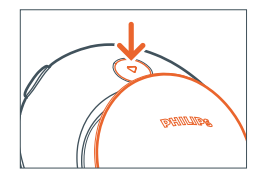

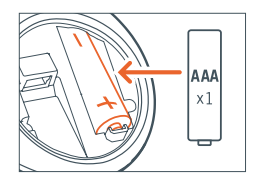

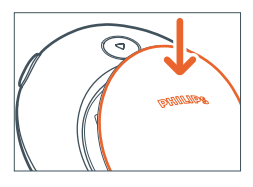

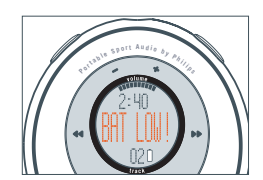

#### **power supply 9**

## **battery charger\***

- **1** open the battery compartment. insert the batteries as indicated.
- **2** plug charger to wall outlet. the battery charger indicator lights up red when charging. a green light indicates charging has finished. maximum charging time: approx. 4 hours.

*note: always disconnect the battery charger from the power outlet if you do not need to use it. batteries cannot be charged onboard the psa[128 max.*

## **\* not supplied with Asia-Pacific versions**

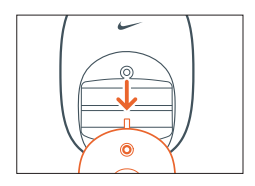

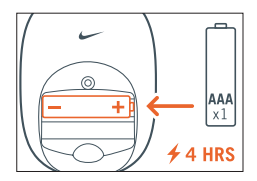

## **10 power on / off, playback ▶II**

#### **power on and playback,**  $\blacktriangleright$ **II**

press and hold  $\blacktriangleright$ II for 2 seconds to turn on.

playback starts automatically and display shows track details.

**\*No file\*** will be shown if no content has been stored in the psa.

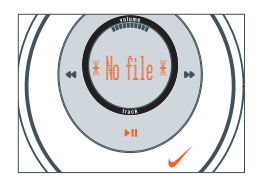

## power off,  $\blacktriangleright$ II

during playback, press and hold  $\blacktriangleright$ II for 2 seconds to turn off.

display message: **OFF** before turning off.

## pause, **PII**

during playback, press >II to pause. press >II again to resume playback.

display: during pause mode, the elapsed playtime flashes and track details freeze.

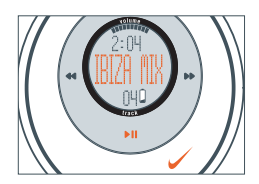

#### **power-saving standby mode**

the psa automatically switches off when playback is paused longer than 30 seconds and no buttons are pressed.

#### **adjusting volume - / + and eq settings 11**

#### **volume**

press  $- / +$  to decrease / increase the volume.

the volume bar decreases / increases.

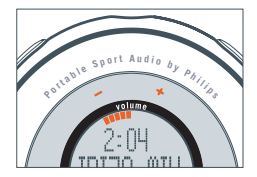

# **eq sound options -** *bring out the bass or top up on treble!*

press **eq** again and again to select your equalizer option for high bass, flat, all high notes, etc.

display: **Hiphop, Funk, Rock, Techno, Off** or **Custom**

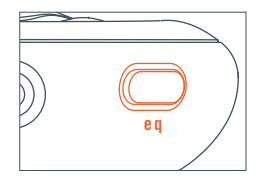

#### **create your own sound: Custom**

if you have selected **Custom**, the next display shows 4 eq frequency bars.

- 1 use  $\leftrightarrow$  /  $\leftrightarrow$  to select the frequency bar you want to adjust.
- **2** use /+ to adjust the frequency level.
- **3** press **eq** again to confirm your desired setting.

display: returns to showing track details

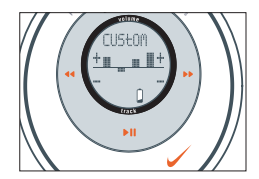

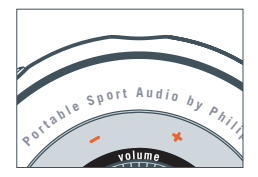

# $12 \leftrightarrow / \leftrightarrow$ ,  $\Theta$

# selecting a different track  $\leftrightarrow$

press  $\leftrightarrow$  /  $\leftrightarrow$  to select the desired track.

## **fast searching within a track**

during playback, press and hold  $\leftrightarrow$  /  $\leftrightarrow$  briefly.

psa plays track at high speed until the button is released.

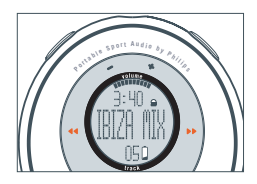

# **using the button lock**

■ deactivates the other buttons so they are not activated accidentally.

to activate / deactivate the button lock, press and hold  $\bigcap_{n=1}^{\infty}$  2 seconds.

display:  $\bigcap$  appears if button lock active.

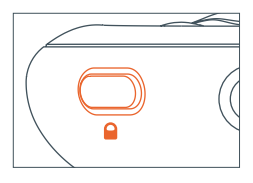

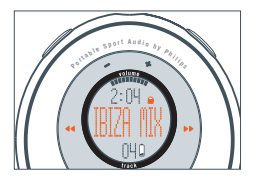

#### **remote control**

the remote has 5 buttons ( $-$  /  $+$ ,  $\blacktriangleright$  **II** , $\blacktriangleleft$  /  $\blacktriangleright$  ) that function the same way that they do on the psa. even if the button lock  $\bigcap$  is activated the remote control will override.

- **1** connect the remote control and headphones as shown.
- **2** adjust the volume on both the psa and remote control.

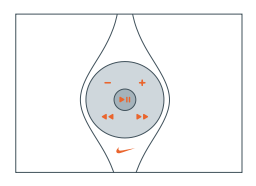

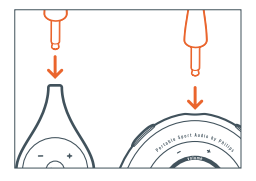

## **14 accessories**

#### **clip magnets**

wear your remote control and secure your headphone cord with these wearable magnets.

- **1** check the polarity of the 2 button magnets. insert the big button magnet underneath your garment.
- **2** clip the small button magnet on your outer garment. clip the remote control on top.
- **3** secure your headphone cord with the "butterfly" magnet clip.

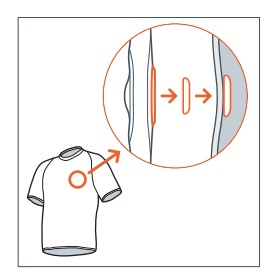

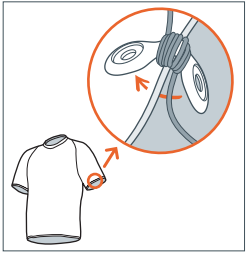

### *WARNING:*

*KEEP OUT OF REACH OF SMALL CHILDREN TO AVOID CHOKING HAZARD.*

*KEEP THE MAGNETS AWAY FROM CREDIT CARDS, TAPES AND ANY ITEMS WHICH MAYBE SENSITIVE TO THE MAGNETS.*

#### **accessories , software: MUSICMATCH Jukebox and device drivers15**

## **armband**

wear your digital audio player during sport activity by securing it to the supplied armband.

- **1** fit the psa into the rubber buckle, with the headphone / remote jack aligned to the jack hole.
- **2** position the armband around your arm. thread the strap and fasten up for a snug fit.

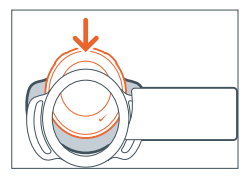

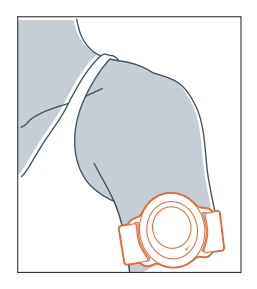

## **installing MUSICMATCH Jukebox**

install MUSICMATCH Jukebox software to manage your music collection on your personal computer. MUSICMATCH Jukebox allows you to:

- convert cd music tracks to mp3 and windows media audio files
- create & save music playlists
- download mp3 and windows media audio files to the psa
- **1** insert the psa cd rom into your cd rom drive.

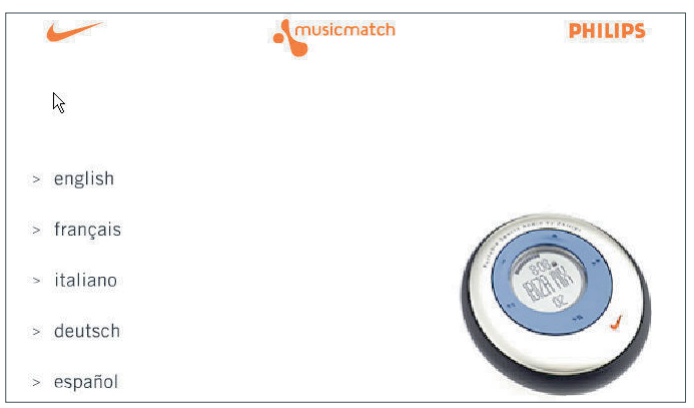

## **16 software: MUSICMATCH Jukebox and device drivers**

- **2** an introduction screen appears. select the language that suits you best (**english, français, italiano, deutsch** or **español**).
- **3** select your product.

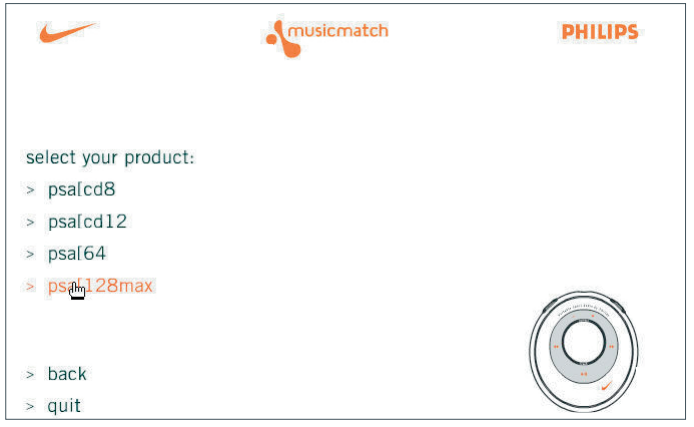

## **software: MUSICMATCH Jukebox and device drivers 17**

**4** from the next screen, click **install MUSICMATCH jukebox** and follow the screen instructions to install.

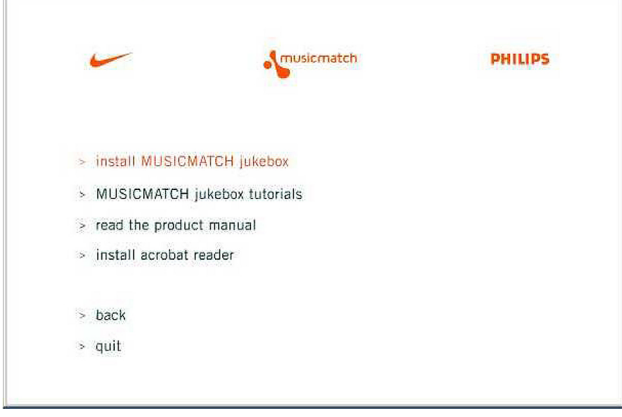

**5** click **Yes** on the screen to restart your computer when prompted. the software is now installed.

## **18 installing the psa drivers**

#### **installing the psa drivers**

you must install the device drivers for your computer to recognize the psa player. follow these directions to install the drivers.

- **1** insert the psa cd rom into your cd rom drive.
- **2** an introduction screen appears. select the language that suits you best (**english, français, italiano, deutsch** or **español**).
- **3** select your product.
- *for PC users*: the installation of required drivers will start automatically.
- *for MAC users:* click *install drivers* (see screen below) and follow all the screen instructions to complete installation.

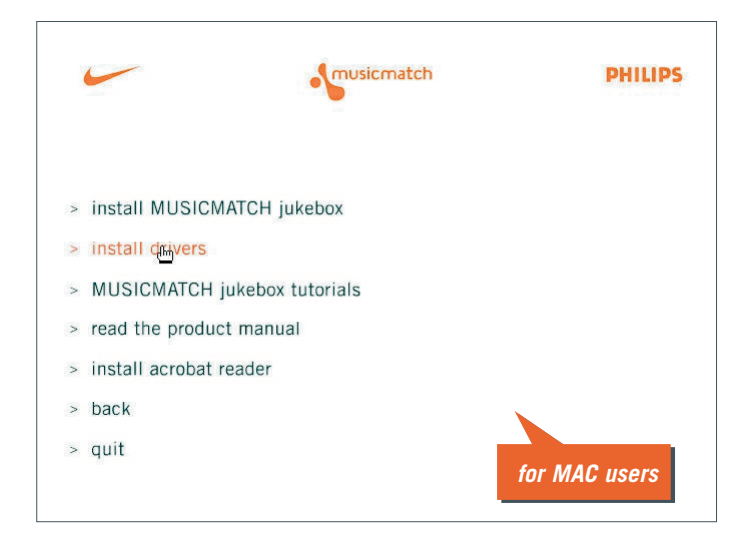

## **connecting the psa 19**

## **connecting the psa to your computer**

check that the psa is loaded with a suitable battery (preferably fresh) before you start connecting.

- **1** connect the supplied usb cable to your computer's usb port.
- **2** press ▼ to open the battery compartment. connect the other end of the usb cable to **usb in**, (found inside the battery compartment.)
- **3** turn on your computer.

psa display:  $\sim\sim\sim$  appears.

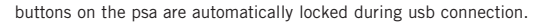

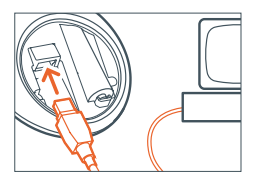

#### **20 creating mp3 files**

## **convert music cds into mp3 files**

- **1** click the (record) button. the **Recorder** window will open.
- **2** insert a commercial music cd into your computer's cd tray. **CD lookup** will attempt to add artist track and album names. if information doesn't appear, enter it manually.
- **3** check the boxes next to each track to record then click the (record) button on the **Recorder**.

*note: by default, the recorder will create mp3 files at 128 kbps, which is considered cd quality (for other options, see the Options / Settings / Recorder menus.). recorded tracks will be automatically added to your Music Library.*

*encoding at 96 kbps can increase playtime with minimal loss in audio quality*

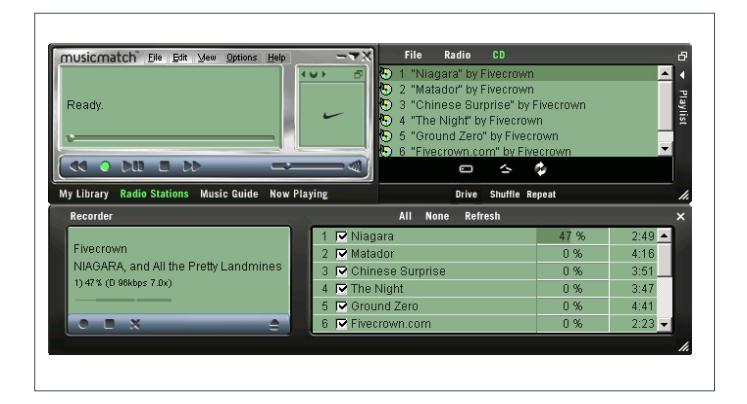

## **create & save music playlists**

- **1** open the **Music Library** by clicking the **My Library** button.
- **2** double-click a track in the library, or drag and drop tracks from the **Music Library** into the **Playlist** window.
- **3** drag and drop tracks within the **Playlist** to change the play order.
- **Save** to save the playlist.

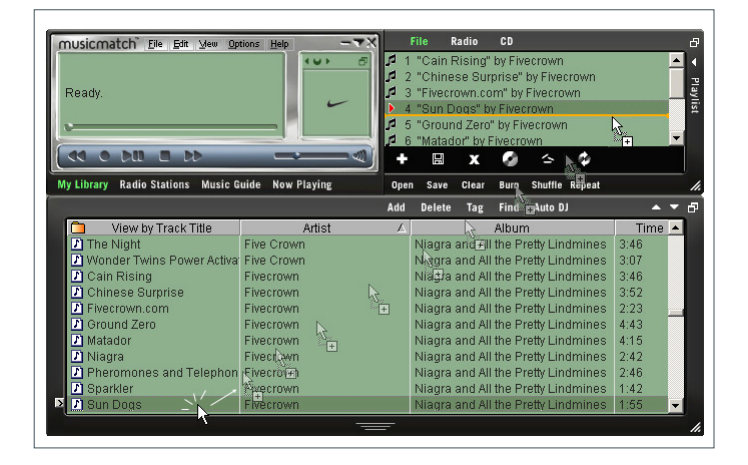

### **22 downloading music**

## **download music\* to your player from your computer:**

- **1** create or open a music playlist.
- **2** click **File** ➔ **Send to Device** ➔ **Download To Nike psa[64, psa[128 max**. your songs will automatically appear in the **Files to Download** window.
- **3** select the songs you want to transfer and then click **Download**.
- **4** after tracks have been transferred to the psa, click **Done** to exit. view download status from the track progress bar.

**note***:* during file transfer, psa display shows  $\sim$  scrolling.

\* the current psa may not download windows media audio for mac users. check out **www.nike-philips.com** for updates of mac plug-in.

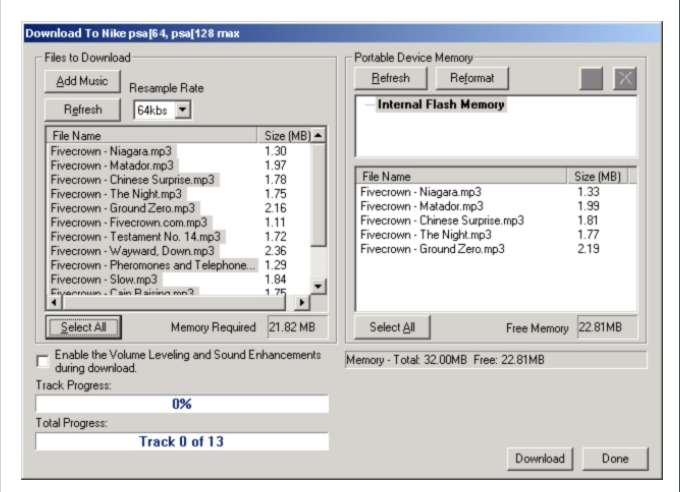

## **tips:**

- the **Portable Device Memory** window (right) shows the tracks currently stored on the psa (if any). to clear tracks from psa memory, click **Reformat** ➔ **Start** ➔ **Close**.
- to fit more songs onto your player with existing memory, use the **Resample Rate** option (upper left), which allows you to reformat the tracks downloaded to a lesser bit rate. this lets you fit more audio onto your player by creating smaller files during the download. this does not affect the files stored on your computer.

## **24 updating software, upgrading your audio player**

## **updating MUSICMATCH software\***

be sure you have the latest available version of MUSICMATCH Jukebox by updating your software.

- **1** click **Options** ➔ **Update Software** ➔ **Continue**.
- **2** the update will add files to your computer, then automatically restart MUSICMATCH Jukebox for you.
	- **\*** *requires an active internet connection.*

## **upgrading your audio player**

visit **http://www.nike-philips.com** for more information and firmware upgrades.

#### **recovery (for Windows OS users only) 25**

#### **recovery**

- my psa hangs on certain tracks
- psa cannot be corrected even after using the Format application to format the psa memory.
- psa won't switch on, but responds and can be detected when I connect it to my PC.

check out solutions from the helpful tips (see page 27-28) first. need more help? the firmware on your psa may have been corrupted. to solve this, try the following recovery application. this will then update your firmware.

- **1** disconnect the psa from your PC and remove the battery.
- **2** connect the psa to your PC.
- **3** press and hold  $\blacktriangleright$ **II** on the psa. while  $\blacktriangleright$ **II** is pressed, insert a battery (new battery recommended) and continue holding  $\blacktriangleright$ II.
- **4** continue holding ▶II for a further 6 seconds.
	- this extra time allows your psa to enter the recovery mode.

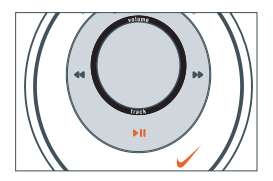

- **5** Click **Start** ➔ **Programs** ➔ **Nike psa[128 Player** ➔ **Recovery** to start the recovery application
	- display shows  $\sim$
- **6** if you are prompted with a firmware download message, **The firmware update has detected your device in firmware recovery mode. Currently, the drivers are loading on your system. Please wait until the drivers have completed loading, and then run the firmware update utility again,** click **OK** and start the same recovery application once again. if the firmware download message does not appear, skip directly to **step 7**.
	- a recovery window appears showing details of your psa's software version.

#### **26 recovery (for Windows OS users only)**

**7** uncheck the **Quick download** box and click **Start** in the recovery window. follow the instructions to update the firmware.

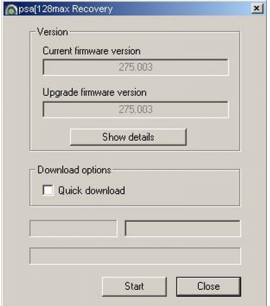

- **8** when the recovery process is complete, click **Close** to exit the recovery window.
- **9** click the hardware icon **state** on the task tray\* to stop and eject your psa. when the message **The Nike psa[128 Player device can now be safely removed from the system** appears, click **OK**.
- **10** connect the psa to your PC to download your music again.

**\*** *for Win98 users there is no hardware icon . instead, eject your psa when*

*has stopped scrolling in the psa display.* 

## **helpful tips**

if a fault occurs, first check the points listed below before taking the set for repair.

if you are unable to remedy a problem by following these hints, consult your dealer or service center.

*warning : do not open the set as there is a risk of electric shock! under no circumstances should you try to repair the set yourself, as this will invalidate the warranty.*

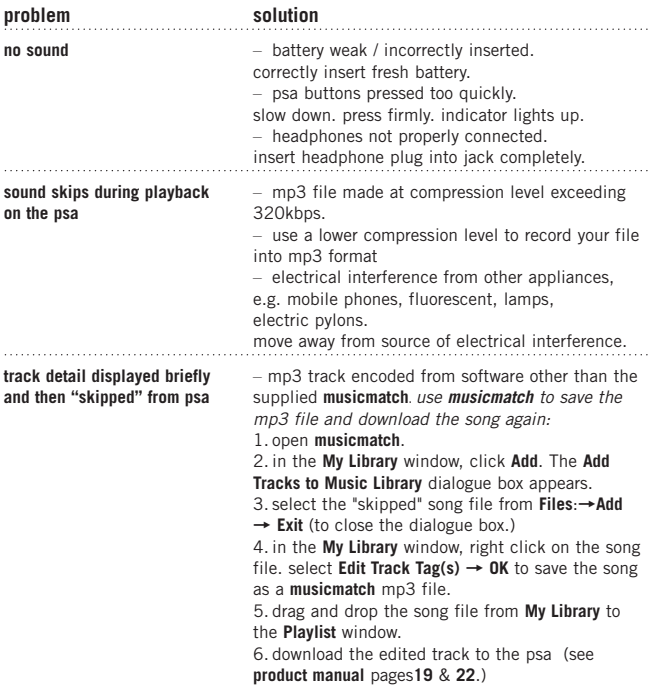

# **28 helpful tips**

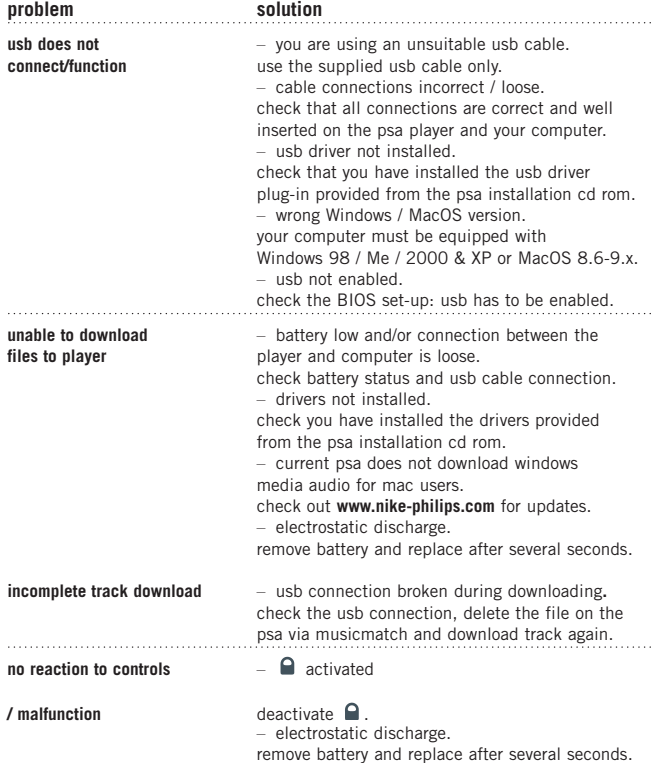

## **technical data 29**

# **amplifier system**

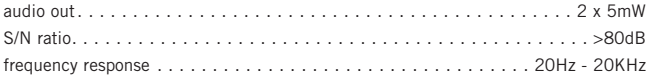

## **memory capacity**

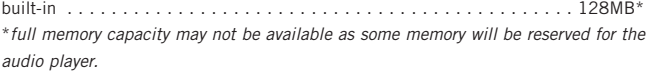

# **supported format**

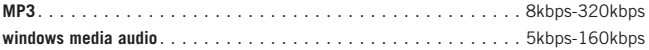

## **firmware**

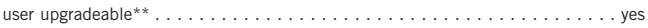

# **SDMI compliance**

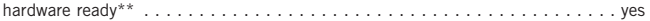

\*\**future audio codec (format) support, firmware upgrades and SDMI compliance will be available at www.nike-philips.com*

# **connections**

I/O Interface . . . . . . . . . . . . . . . . . . . . . . . . . . . . . . . 5 pin mini usb connector

## **equalizer**

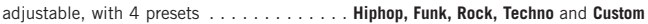

# **display**

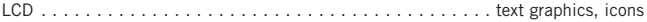

## **backlight**

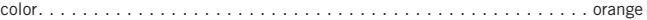

## **30 technical data**

**power supply** battery . . . . . . . . . . . . . . . . 1 x AAA / UM4 / LRO3 alkaline / Ni-MH rechargeable

# **battery playtime**

10 hours using AAA alkaline 6 hours using Ni-MH rechargeable

## **general**

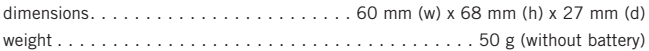

**Windows**, and **Windows Media Audio** are registered trademarks of Microsoft Corporation.

**Pentium ®** is a registered trademark of Intel Corporation.

**Acrobat reader** is a registered trademark of Adobe Corporation.

**PowerPC, Mac, G3** is a registered trademark of Apple computer Corporation.

**INTERNET EXPLORER** is a registered trademark of Microsoft Corporation. **Netscape Navigator** is a registered trademark of Netscape Corporation.

all rights reserved. all trade names referenced are the service mark, trademark or registered trademarks of their respective manufacturers.

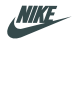

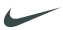

**NIKE** 

SWOOSH

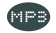

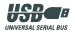

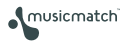

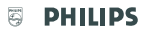

© Koninklijke Philips Electronics N.V., 2002, Nike, Inc. 2002. All rights are reserved.

type number - act210

Free Manuals Download Website [http://myh66.com](http://myh66.com/) [http://usermanuals.us](http://usermanuals.us/) [http://www.somanuals.com](http://www.somanuals.com/) [http://www.4manuals.cc](http://www.4manuals.cc/) [http://www.manual-lib.com](http://www.manual-lib.com/) [http://www.404manual.com](http://www.404manual.com/) [http://www.luxmanual.com](http://www.luxmanual.com/) [http://aubethermostatmanual.com](http://aubethermostatmanual.com/) Golf course search by state [http://golfingnear.com](http://www.golfingnear.com/)

Email search by domain

[http://emailbydomain.com](http://emailbydomain.com/) Auto manuals search

[http://auto.somanuals.com](http://auto.somanuals.com/) TV manuals search

[http://tv.somanuals.com](http://tv.somanuals.com/)